# mysedgwick

With mySedgwick, our secure online self-service tool, users can quickly view their disability and leave of absence claims, confirm return-to-work dates, and more. Log in from your phone, tablet, laptop or web-enabled device and get real-time access to important claims information.

#### create a new user account:

- From Work: BenefitSource > Sedgwick From Home: [mysedgwick.com/LII](http://www.mysedgwick.com/LII)
- Click newuser
- Complete the personal information section of the registration page and click next
- Enter a unique username and password
- Select a security question and answer
- Click submit
- After registering, you will receive a confirmation email containing your registration information

#### log in to mySedgwick:

- From Work: BenefitSource > Sedgwick From Home: [mysedgwick.com/LII](http://www.mysedgwick.com/LII)
- Provide your username and password

#### questions aboutregistering or logging in?

Contact Sedgwick Technical Support at 866.647.7610. The team is available from 6:00 a.m. to 7:00 p.m. Central Time, Monday through Friday.

#### 1. exchange information

Upload documents, confirm a return-to-work date, communicate with your claims specialist and more!

## $\delta$  quickly access claims

Use the dashboard to see claim details, notifications and status updates.

- The New Claims section displays new claims that were recently filed, and your first day absent, last day and hours worked
- Under Notifications, you will find important events regarding your claim and the tasks you need to complete
- See your claim's progress in the Activity Stream
- View the Claims Calendar to see the status of each absence in a weekly or monthly format

### learn more

Visit the learning center for more information about short-term disability and family and medical leave.

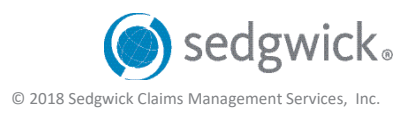